# NAJO ® 192114

Руководство пользователя (Русский)

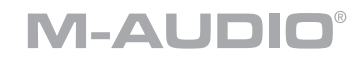

#### **Краткое руководство**

#### **Содержимое коробки**

- AIR  $192|14$
- Адаптер питания
- y Кабель USB-C USB-C
- Кабель USB-C USB-A
- 2 адаптера «мини-джек» 1/8 дюйма (3,5 мм) MIDI
- Карточка для скачивания программного обеспечения
- Руководство пользователя
- Руководство по безопасности и гарантии

#### **Поддержка**

- **1.** Посетите [m-audio.com/softwaredownload](http://m-audio.com/softwaredownload).
- **2.** Следуйте инструкциям на экране, чтобы зарегистрировать ваш продукт.
- **3.** После успешной регистрации в вашем аккаунте появятся все необходимые загрузки программного обеспечения, коды продуктов и специальные предложения.

## **M-AUDIO®**

### **Краткое руководство**

#### **Схема подключения**

Элементы, не указанные в разделе **«Содержимое коробки»**, продаются отдельно.

#### **Пример 1**

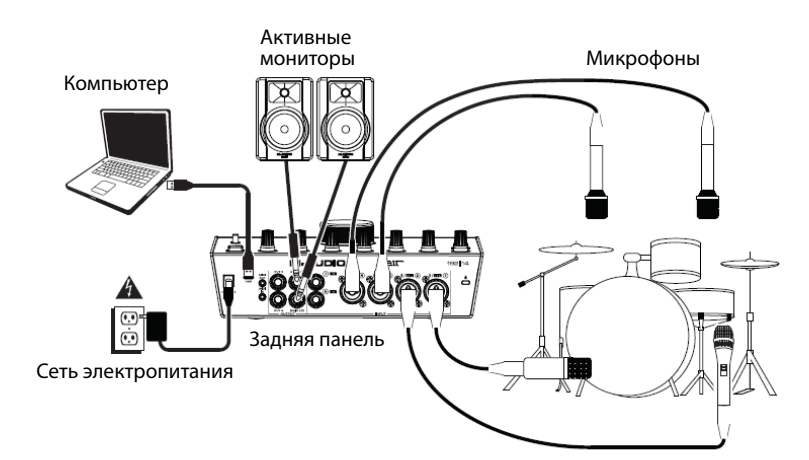

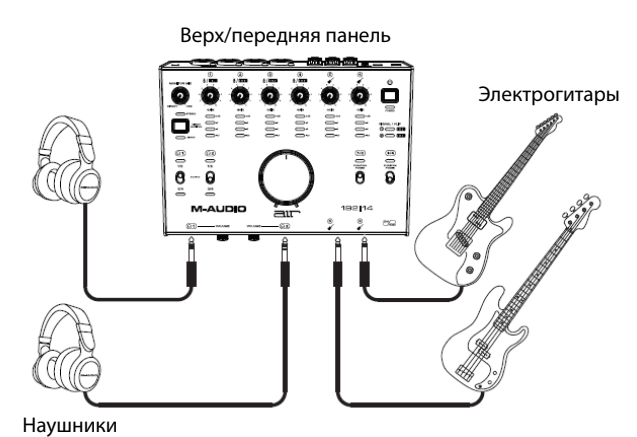

#### **Пример 2**

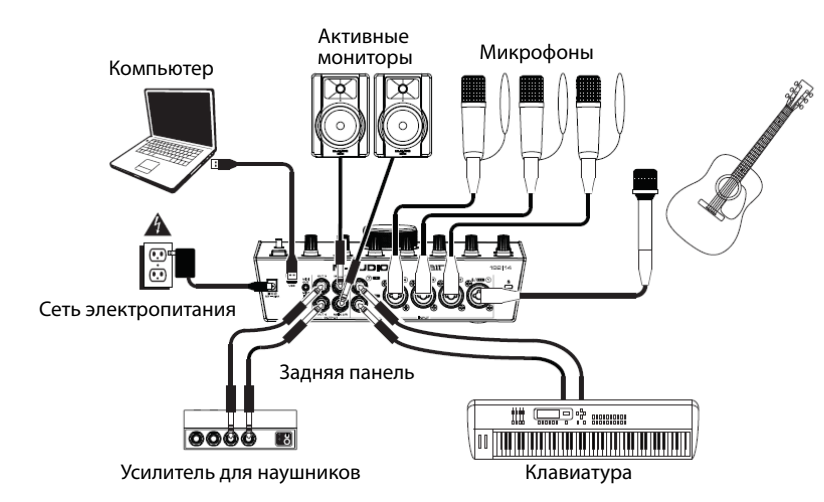

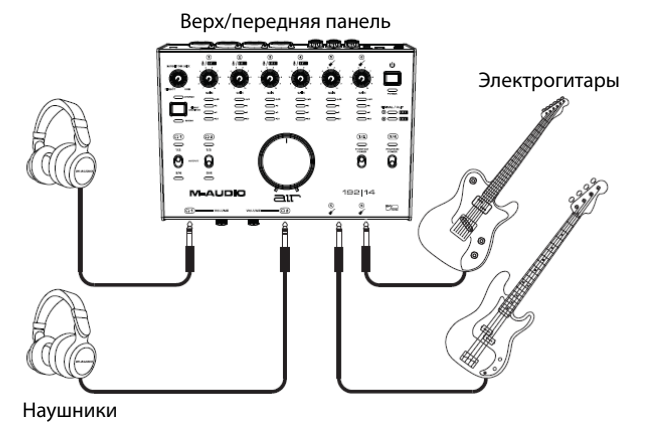

#### **Пример 3**

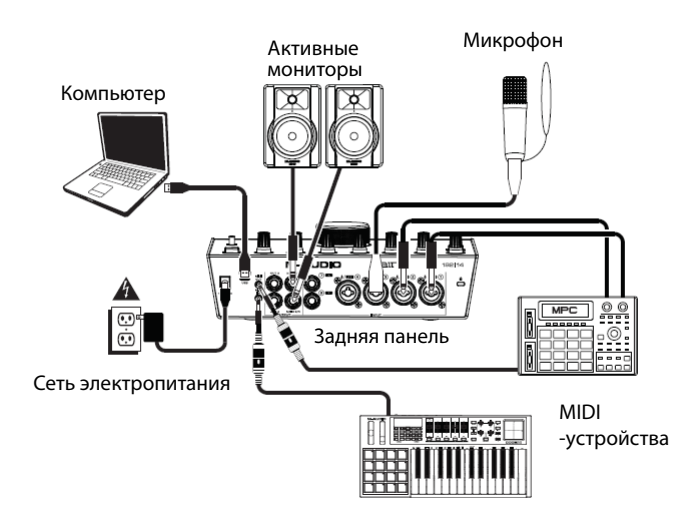

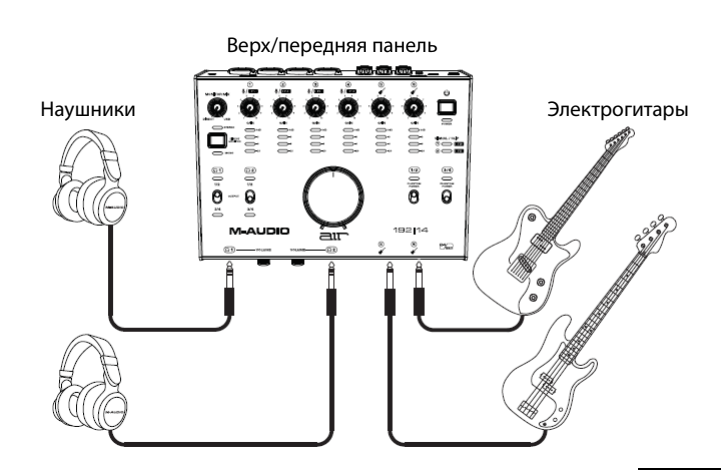

#### **Особенности**

#### **Верхняя панель**

- **1. Кнопка питания:** нажмите эту кнопку, чтобы включить или выключить AIR 192 | 14. Светодиодный индикатор питания под этой кнопкой загорается при включении устройства.
- **2. Входное усиление:** регулирует уровень входного усиления. Установите эту ручку так, чтобы соответствующий светодиодный индикатор (расположенный под ручкой) отображал «нормальный» уровень (желтый светодиод горит) во время исполнения, но не настолько высокий, чтобы индикатор часто «клиппировал» или достигал пика (горит красный светодиод), вызывая искажение звука.

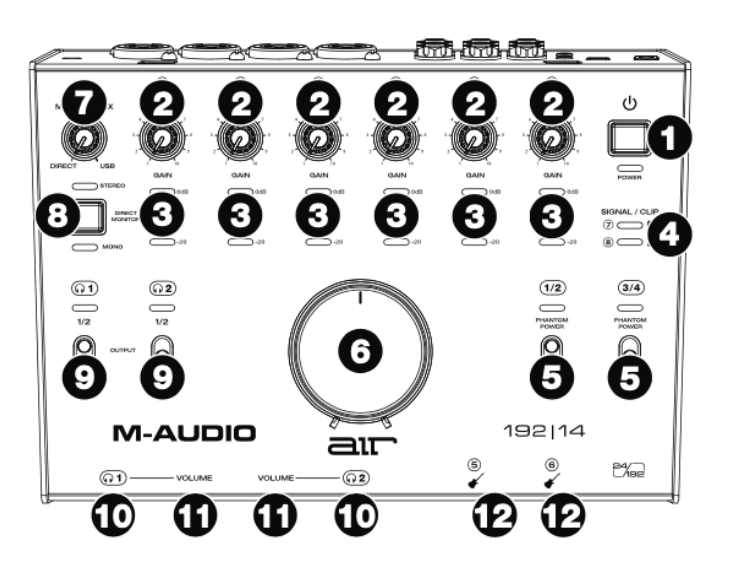

- **3. Светодиодные индикаторы (входы 1–6):** показывают уровень входного сигнала комбинированных входов и инструментальных входов.
- **4. Светодиодные индикаторы (входы 7–8):** показывают уровень входного сигнала линейных входов. Эти светодиоды горят зеленым, когда сигнал выше -20 dBFS, и загораются красным, когда сигнал «клиппируется» или достигает пика.
- **5. Переключатели +48 В (фантомное питание):** эти переключатели активируют и деактивируют фантомное питание для комбинированных входов 1–2 или 3–4. При активации фантомное питание подает +48 В на выбранные входы. Обратите внимание, что для большинства динамических и ленточных микрофонов фантомное питание не требуется, в отличие от большинства конденсаторных микрофонов. Обратитесь к документации вашего микрофона, чтобы узнать, нужно ли ему фантомное питание.
- **6. Уровень монитора:** регулирует выходную громкость основных выходов, которые должны быть подключены к активным мониторам или системе усиления.
- **7. Monitor Mix:** Регулирует микс аудиосигнала с ваших входов (Direct) и аудиовыхода вашего компьютера (USB), который будет отправлен на основные выходы и выходы для наушников.

**Примечание:** Если установлено значение Direct, левый канал будет представлять собой сумму входов 1, 3, 5 и 7, а правый канал будет представлять собой сумму входов 2, 4, 6 и 8. Вы можете суммировать эти значения для левого и правого каналов (чтобы слышать все входы как единый суммированный монофонический сигнал), нажав кнопку Direct Monitor.

Эта ручка полезна для работы с «Latency» при записи в DAW. Latency - это задержка звука, которая может возникать между входящим звуком (игра на инструменте, пение и т. д.) и исходящим звуком (когда вы слышите его в DAW).

Задержка часто является результатом настройки «Buffer Size» (размера буфера), которая обычно находится в меню «Настройки», «Параметры» или «Настройка устройства» вашей DAW. Чем больше размер буфера, тем выше задержка. В некоторых случаях более низкие настройки размера буфера могут потреблять много ресурсов ЦП вашего компьютера и вызывать сбои звука. Чтобы предотвратить эти звуковые сбои, вам нужно будет использовать более высокие настройки буфера, и это может привести к задержке.

Если вы ощущаете задержку при записи, поверните ручку в положение Direct, чтобы увеличить уровень громкости звука входов непосредственно на основные выходы и выходы для наушников. Это позволит вам слышать входящий звук с ваших входов без задержки, но при этом слышать звук

# **M-AUDIO®**

из вашей DAW. При прослушивании воспроизведения поверните ручку до упора в положение USB.

Если ваш компьютер достаточно мощный, вы можете установить размер буфера в DAW достаточно низким, чтобы вам никогда не понадобилось прослушивать прямой аудиосигнал с ваших входов. В этом случае установите ручку Monitor Mix до упора в положение USB, чтобы контролировать только аудиовыход вашей DAW.

- **8. Селектор прямого мониторинга:** оставьте этот переключатель в поднятом положении (горит синий индикатор стерео), чтобы контролировать прямой входной сигнал с входов 1, 3, 5 и 7 в левом канале и входов 2, 4, 6 и 8. в правом канале. Это полезно, если вы хотите напрямую прослушивать настройку стереомикрофона, например, стереосигнал с клавиатуры или верхних барабанных микрофонов. Установите этот переключатель в нажатое положение (горит зеленый светодиодный индикатор Mono), чтобы контролировать прямой входной сигнал, при этом все входы суммируются и одинаково слышны с каждой стороны. Это полезно для мониторинга сигнала гитары или вокального микрофона. Этот переключатель не влияет на воспроизведение DAW или способ записи звука в DAW; он влияет только на то, как вы слышите входной сигнал на выходах для наушников (когда переключатель источника для наушников установлен на 1/2, а для Monitor Mix установлено любое значение, кроме USB) и на выходах монитора.
- **9. Селектор источника для наушников:** эти переключатели выбирают, какие выходы (на задней панели) также отправляются на выходы для наушников: основные выходы 1–2 (1/2) или выходы 3–4 (3/4).
- **10. Выходы для наушников (передняя панель):** подключите к этим выходам наушники TRS 1/4 дюйма (6,35 мм). Микс, который вы слышите на этих выходах, будет определяться переключателем источника наушников, ручкой Monitor Mix, переключателем прямого мониторинга и соответствующими регуляторами громкости наушников.
- **11. Громкость наушников (передняя панель):** регулирует выходную громкость выходов для наушников.
- **12. Инструментальные входы (5–6) (передняя панель):** подключите гитару с пассивным звукоснимателем или другим высокоомным сигналом к этим входам с помощью кабеля TS 1/4 дюйма (6,35 мм). Просматривайте уровни входного сигнала с помощью светодиодных индикаторов (входы 5–6).

#### **Задняя панель**

- **1. Питание:** подключите прилагаемый адаптер питания к этому входу. Используйте кнопку питания, чтобы включить или выключить AIR 192 | 14.
- **2. Порт USB (тип С):** это соединение позволит вам отправлять аудио и MIDI данные на компьютер и с компьютера. Используйте входящие в комплект кабели USB-C - USB-C или USB-C - USB-A для подключения AIR 192|14 к компьютеру. Для AIR 192|14 требуется соединение USB 2.0 (или выше).

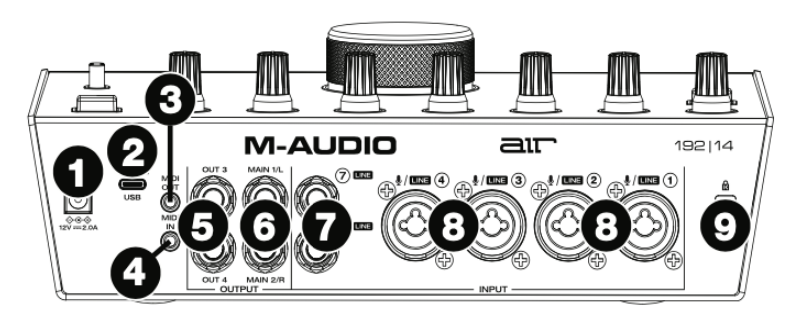

**3. MIDI-выход:** используйте прилагаемый адаптер 1/8 дюйма (3,5 мм) - MIDI и стандартный пятиконтактный MIDI-кабель для подключения этого MIDI-выхода к MIDI-входу внешнего MI-DI-устройства (например, синтезатора, секвенсора), драм-машины и т. д.).

Важно: не подключайте к этому разъему аудиоустройства (например, наушники, мониторы и т. д.). Используйте прилагаемый переходник с 1/8" на MIDI только для подключения MIDI-устройств.

**4. MIDI-вход:** используйте прилагаемый адаптер 1/8 дюйма (3,5 мм) - MIDI и стандартный пятиконтактный MIDI-кабель для подключения этого MIDI-входа к MIDI-выходу внешнего MI-

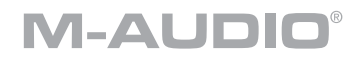

DI-устройства (например, MIDI-контроллера).

Важно: не подключайте к этому разъему аудиоустройства (например, наушники, мониторы и т. д.). Используйте прилагаемый переходник с 1/8" на MIDI только для подключения MIDI-устройств.

- **5. Выходы (3–4):** используйте стандартные кабели TRS 1/4 дюйма (6,35 мм) для подключения этих линейных выходов к усилителю наушников, внешним процессорам сигналов, таким как компрессор, и т. д. Их уровни автоматически составляют +4 dBu.
- **6. Основные выходы (1-2):** используйте стандартные кабели TRS 1/4 дюйма (6,35 мм) для подключения этих выходов к активным мониторам, системе усилителя и т. д. Микс, которое вы слышите на этих выходах, будет определяться ручкой Monitor Mix и кнопкой Direct Monitor. Уровень этих выходов регулируется ручкой Monitor Level.
- **7. Линейные входы (7–8).** Подключите микшеры и другие устройства линейного уровня к этим входам с помощью стандартных кабелей TRS 1/4 дюйма (6,35 мм). Наблюдайте за уровнями входного сигнала с помощью светодиодных индикаторов (входы 7–8).
- **8. Комбинированные входы (1–4):** подключите к этим входам микрофоны, гитару или бас-гитару с активным звукоснимателем или устройства линейного уровня. Для микрофонов используйте кабель XLR или TRS 1/4 дюйма (6,35 мм). Для гитары или бас-гитары с активным звукоснимателем используйте стандартный кабель TS 1/4 дюйма. Для сигналов линейного уровня используйте кабель TRS 1/4 дюйма. Уровни входного сигнала можно увидеть с помощью светодиодных индикаторов (входы 1–4).
- **9. Разъем для замка Kensington.** С помощью этого разъема для замка Kensington вы можете закрепить AIR 192 | 14 на столе или другой поверхности.

#### **Технические характеристики**

Все характеристики измерены при полосе пропускания 20 кГц.

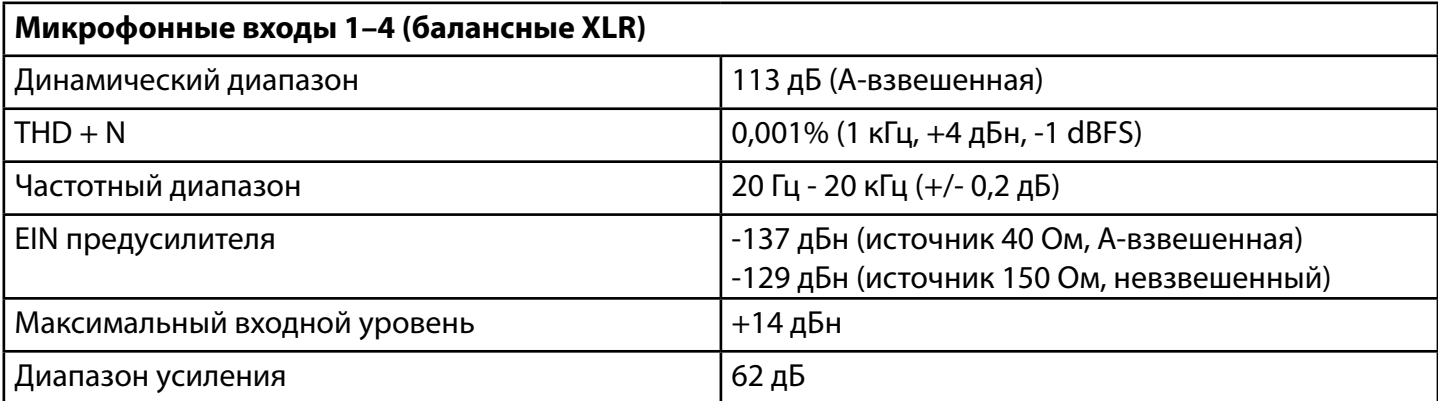

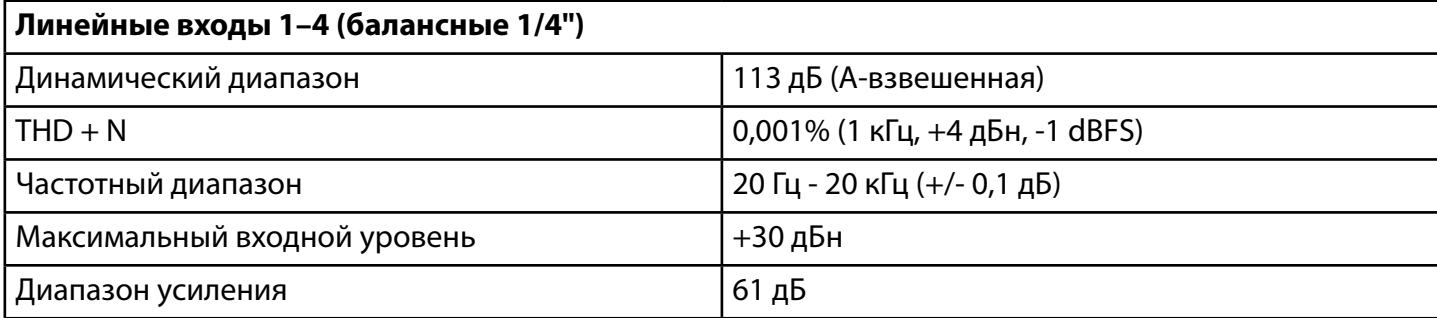

# **M-AUDIO®**

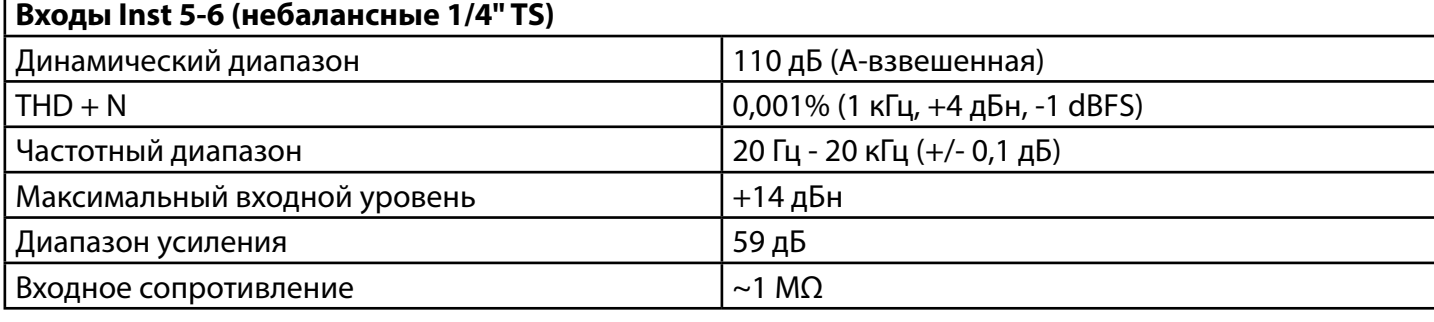

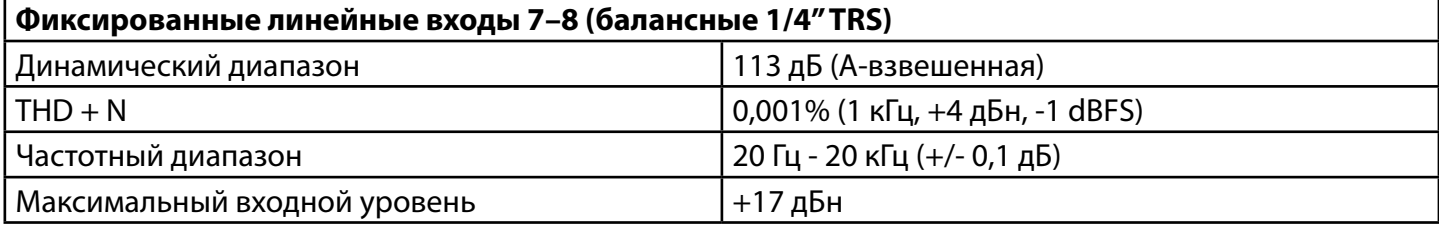

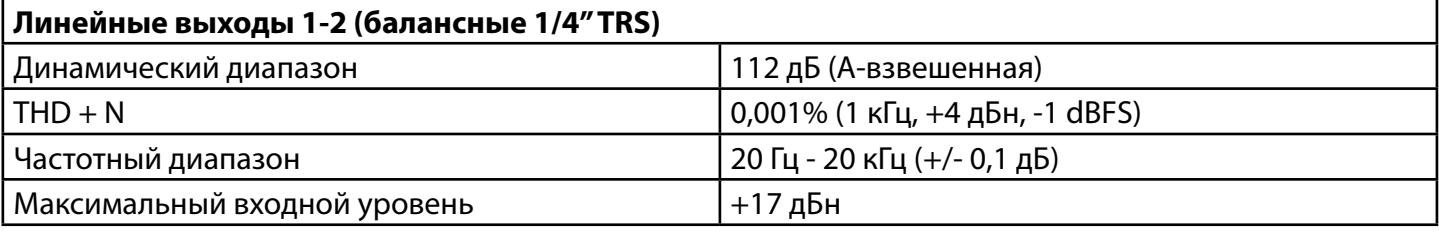

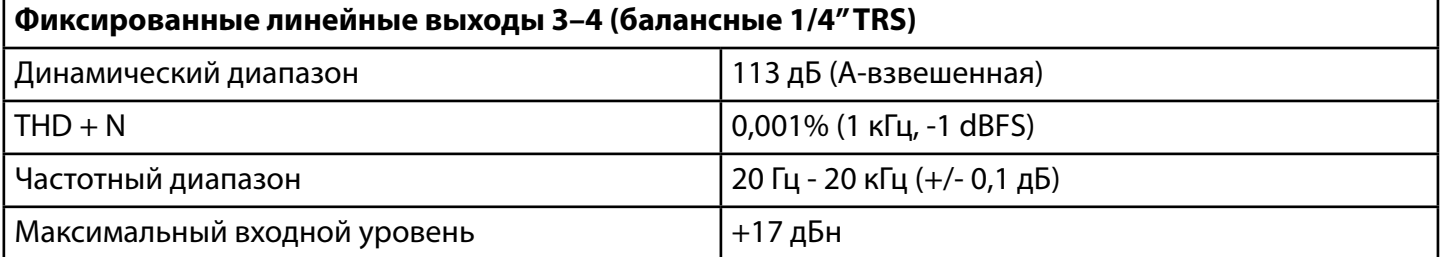

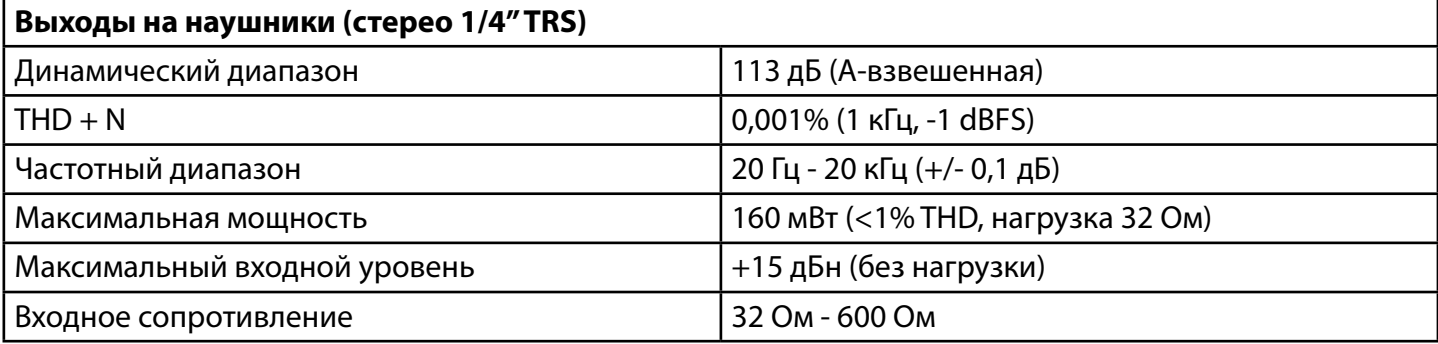

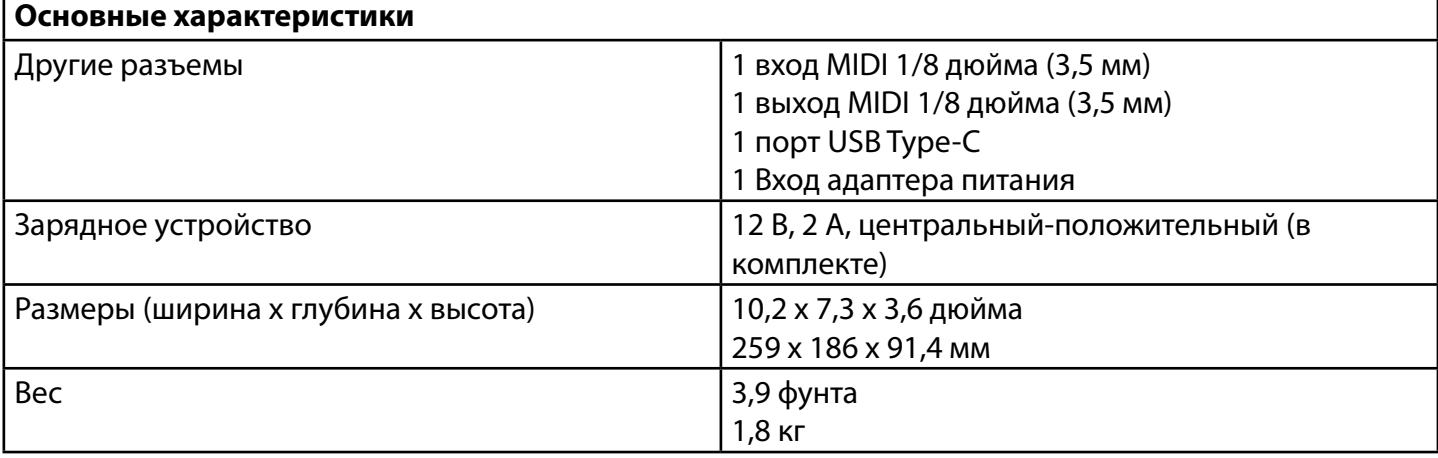

Технические характеристики могут быть изменены без предварительного уведомления.